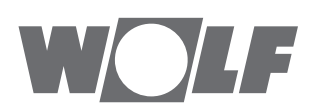

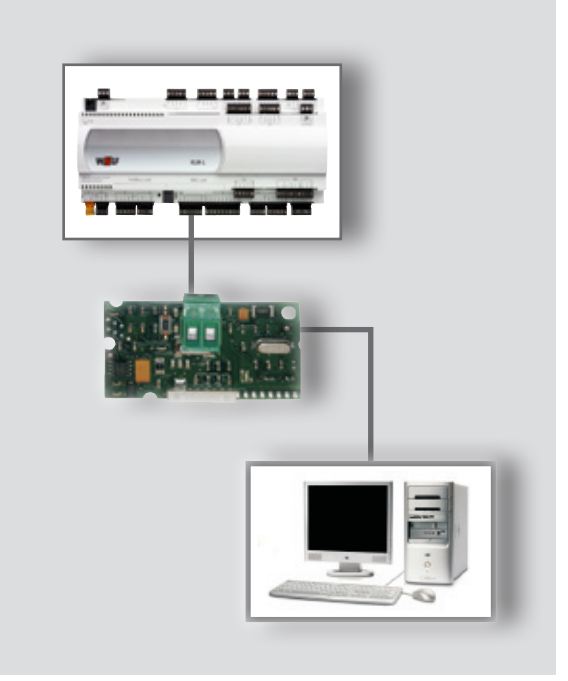

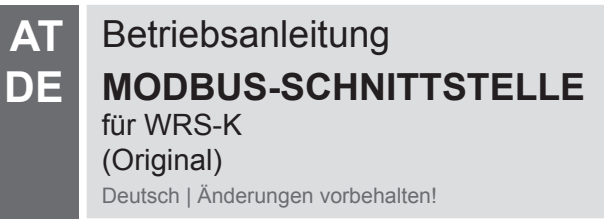

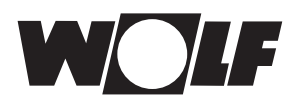

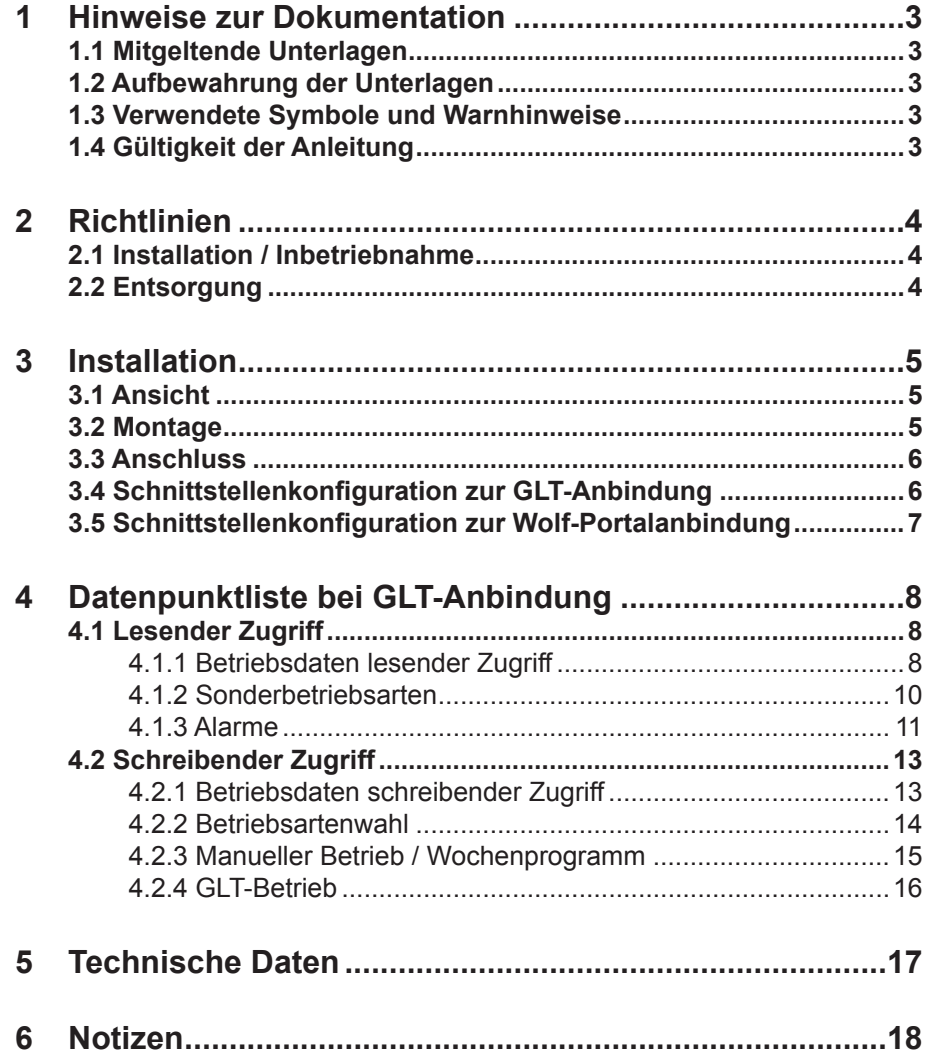

<span id="page-2-0"></span>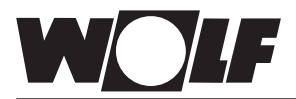

- 1.1 Mitgeltende Unterlagen Betriebsanleitung WRS-K
- **1.2 Aufbewahrung der Unterlagen**

Der Anlagenbetreiber bzw. der Anlagenbenutzer übernimmt die Aufbewahrung aller Anleitungen.

- $\rightarrow$  Geben Sie diese Betriebsanleitung weiter.
- **1.3 Verwendete Symbole und Warnhinweise**

In dieser Beschreibung werden die folgenden Symbole und Hinweiszeichen verwendet. Diese wichtigen Anweisungen betreffen den Personenschutz und die technische Betriebssicherheit.

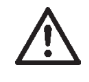

"Sicherheitshinweis" kennzeichnet Anweisungen, die genau einzuhalten sind, um Gefährdung oder Verletzung von Personen zu vermeiden und Beschädigungen am Gerät zu verhindern.

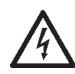

Gefahr durch elektrische Spannung an elektrischen Bauteilen! Achtung: Vor Abnahme der Verkleidung Betriebsschalter ausschalten.

Greifen Sie niemals bei eingeschaltetem Betriebsschalter an elektrische Bauteile und Kontakte! Es besteht die Gefahr eines Stromschlages mit Gesundheitsgefährdung oder Todesfolge.

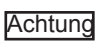

"Hinweis" kennzeichnet technische Anweisungen, die zu beachten sind, um Schäden und Funktionsstörungen am Gerät zu verhindern.

**Aufbau von Warnhinweisen** Die Warnhinweise in dieser Anleitung erkennen Sie an einem Piktogramm, einer oberen und einer unteren Linie. Die Warnhinweise sind nach folgendem Prinzip aufgebaut:

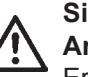

**Signalwort**

**Art und Quelle der Gefahr.**

Erläuterung der Gefahr.

 $\rightarrow$  Handlungsanweisung zur Abwendung der Gefahr.

**1.4 Gültigkeit der Anleitung** Diese Bedienungsanleitung gilt für die Modbus-Schnittstelle für WRS-K

<span id="page-3-0"></span>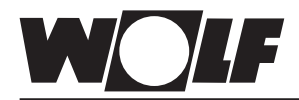

# **2 Richtlinien**

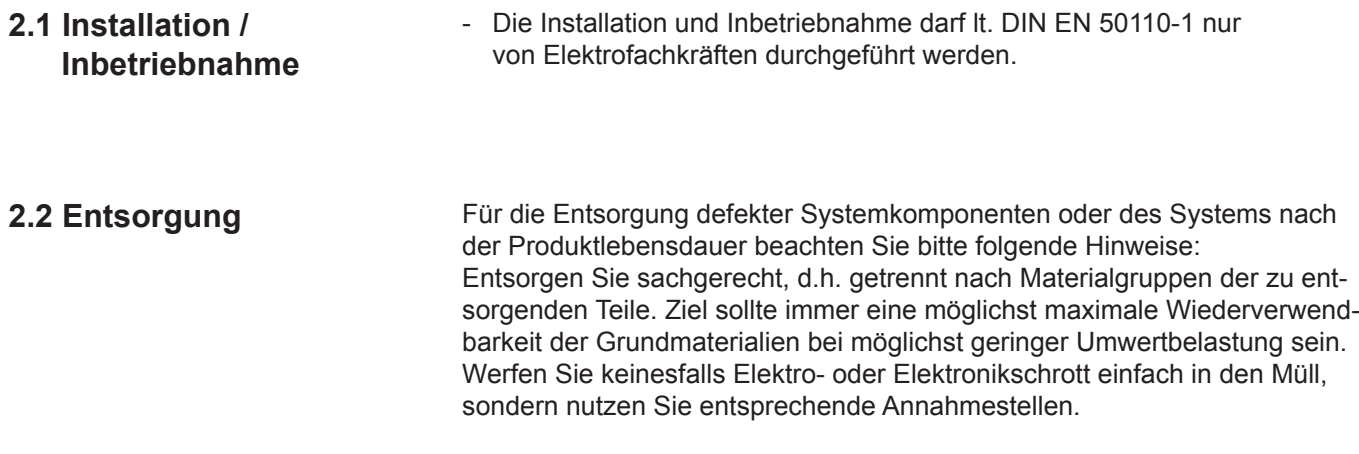

Entsorgen Sie grundsätzlich so umweltverträglich, wie es dem Stand der Umweltschutz-, Wiederaufbereitungs- und Entsorgungstechnik entspricht.

<span id="page-4-0"></span>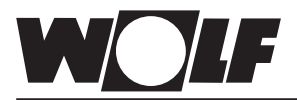

### **3.1 Ansicht**

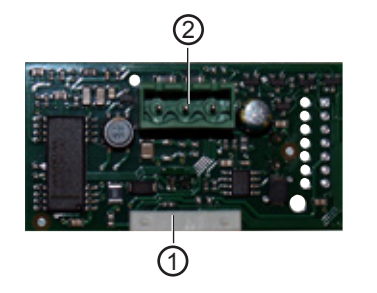

### **3.2 Montage**

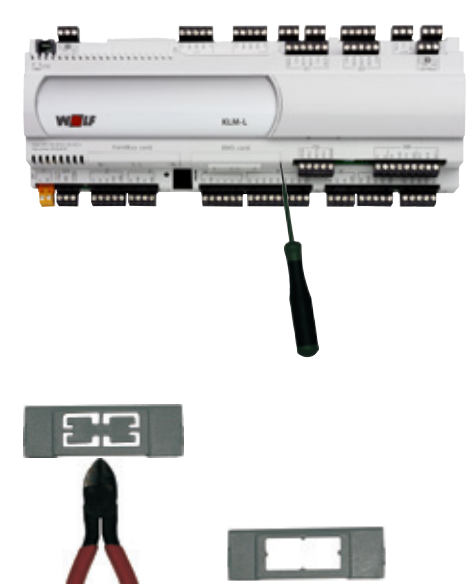

- Verbindungsblock zum Regler KLM-L oder KLM-XL 1
- Anschlussblock für das Modbus-Netzwerk 2

Die Modbus-Schnittstelle wird bei gemeinsamen Auftragseingang mit der Regelung fertig montiert ausgeliefert. Bei nachträglicher Installation sind die nachfolgenden Punkte zu beachten:

Die Modbus-Schnittstelle wird in den Steckplatz (BMS card) am KLM-L (Art. Nr. 2744746) oder KLM-XL (Art.Nr. 2746118) eingesteckt. Dazu folgendermaßen vorgehen:

- 1. Klima-und Lüftungsmodul KLM-L oder KLM-XL spannungsfrei schalten
- 2. Abdeckung des Steckplatzes (serial card / BMS card) mit Hilfe eines Schraubendrehers entfernen
- 3. Innenteil der Abdeckung mit einem Seitenschneider entfernen

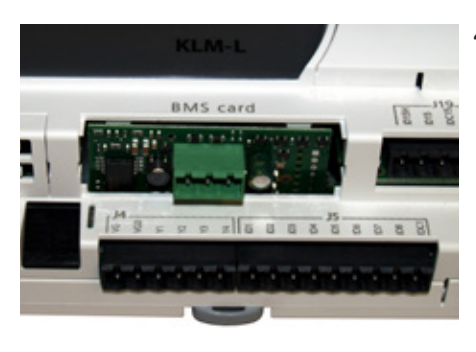

4. Modbus-Schnittstelle im freien Steckplatz so einstecken, dass eine Steckverbindung zwischen dem Verbindungsblock der Modbus-Schnittstelle und den Pins des Klima- und Lüftungsmoduls hergestellt wird (Verbindungsblock rastet ein).

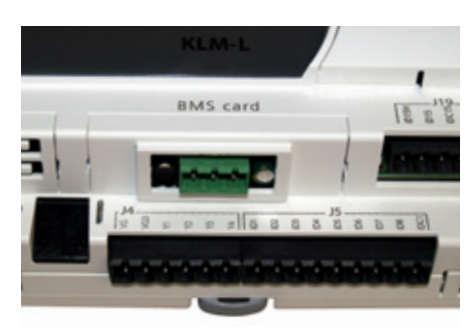

- 5. Abdeckung des Steckplatzes wieder anbringen
- 6. Spannungsversorgung wieder herstellen

<span id="page-5-0"></span>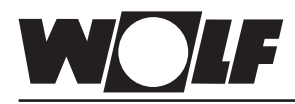

# **3 Installation**

**3.3 Anschluss**

Der Anschluss an das Modbus-Netzwerk erfolgt über den steckbaren Anschlussblock:

- 1: GND
- 2: RX+/TX+
- 3: RX-/TX-

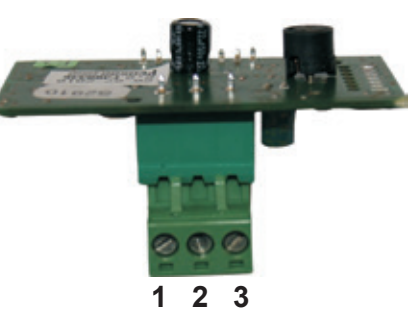

### **3.4 Schnittstellenkonfiguration zur GLT-Anbindung**

Wurde die Modbus-Schnittstelle bereits fertig montiert mit der Regelung ausgeliefert, ist diese auch bereits konfiguriert. Es sind keine weiteren Einstellungen erforderlich. Bei nachträglicher Installation kann die Schnittstelle folgendermaßen konfiguriert werden: Hinweis:

### **Grundmaske → Hauptmenü → Fachmann → Sonstiges...**

1. Schnittstelle BMS card auswählen.

2. MODBUS TRU einstellen.

Folgende Protokolleinstellungen werden infolge dessen voreingestellt und können bei Bedarf an die örtlichen Gegebenheiten angepasst werden.

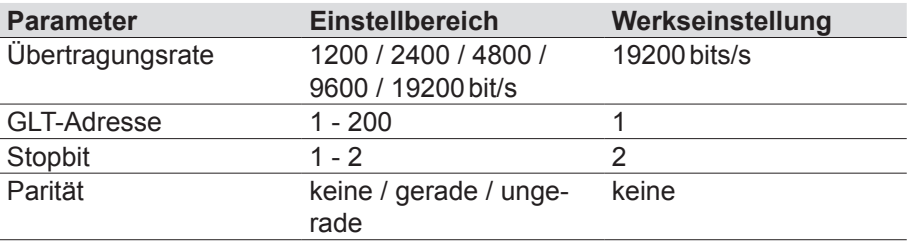

Hinweis: | Die genaue Vorgehensweise zur Bedienung des Bedienmoduls BMK kann der Betriebsanleitung WRS-K entnommen werden.

<span id="page-6-0"></span>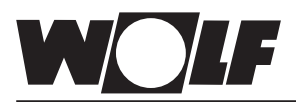

### **3.5 Schnittstellenkonfiguration zur Wolf-Portalanbindung**

Die beschriebenen Daten unter "Datenpunktliste GLT-Anbindung" sind in diesem Fall nicht weiter relevant. Das "Wolf Link pro" erkennt die Regelung und stellt automatisch eine Verbindung aller verfügbaren Datenpunkte her, welche über das Wolf-Portal **<http://www.wolf-smartset.de>** eingesehen bzw. eingestellt werden können.

### **Grundmaske → Hauptmenü → Fachmann → Sonstiges...**

- 1. Schnittstelle BMS card auswählen.
- 2. Wolf Portal einstellen.

Folgende Protokolleinstellungen werden infolge dessen voreingestellt und sind zwingend beizubehalten.

Sollen mehrere KLM Regler (max. 3) über ein "WOLF Link pro" angebunden werden, ist lediglich die Adresse der Regler anzupassen.

Hinweis: Jeder KLM Regler muss eine einmalige Adresse erhalten. Wolf Link pro unterstützt ausschließlich den Adressbereich 1 - 3.

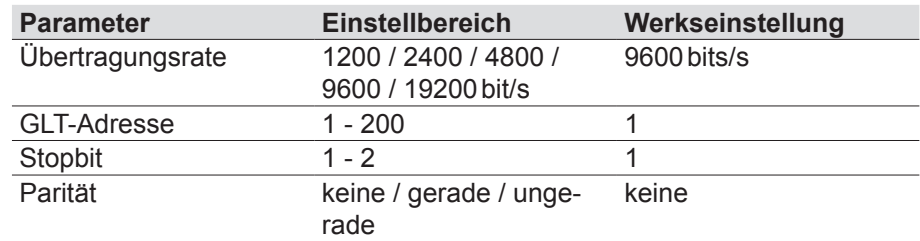

<span id="page-7-0"></span>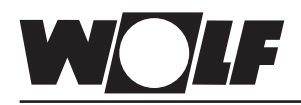

Über die Modbus-Schnittstelle ist ein schreibender und ein lesender Zugriff auf die Klimaregelung möglich.

### **4.1 Lesender Zugriff**

Über einen lesenden Zugriff können über ein Modbus-Netzwerk je nach Betriebsart Ist- und Sollwerte abgefragt werden. Die Werte können mit Funktionscode 1 (Read Coils) oder Funktionscode 3 (Read Holding Register) ausgelesen werden.

**4.1.1 Betriebsdaten lesender Es stehen die folgenden Daten zum lesenden Zugriff zur Verfügung:**<br> **Zugriff Exercise Constant Constant Constant Constant Constant Constant Constant Constant Constant Constant Constant Con** 

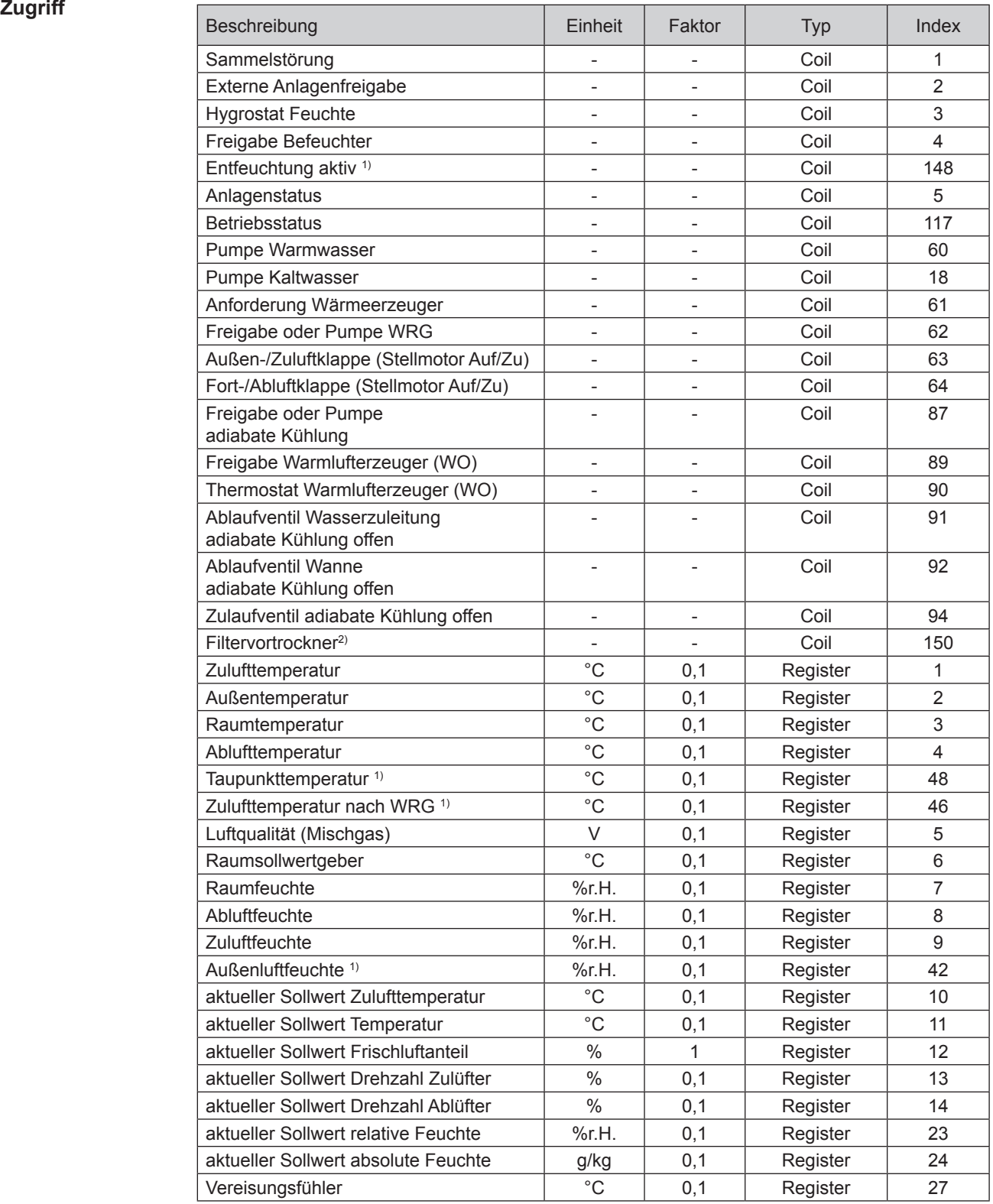

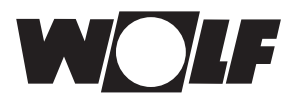

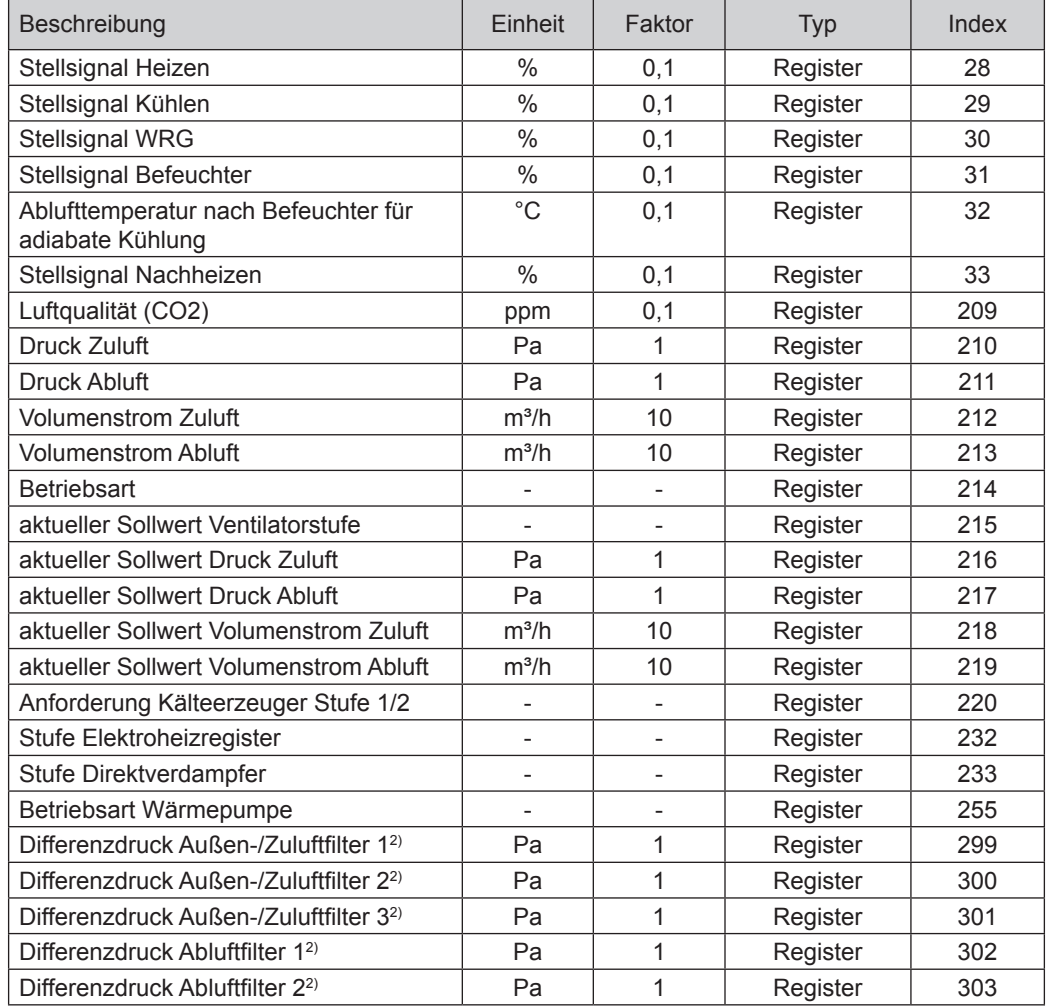

1) vorhanden ab WRS-K Softwareversion 5.4.000

²) vorhanden ab WRS-K Softwareversion 5.5.000

Werte mit Faktor = 0,1 verfügen über eine Nach-Kommastelle. Der übertragene Wert ist mit dem Faktor 0,1 zu multiplizieren.

Beispiel: Übertragener Wert Zulufttemperatur = 243 -> tatsächlicher Wert = 24,3°C.

Bei Werten mit Faktor = 1 entspricht der übertragene Wert dem tatsächlichen Wert (keine Nach-Kommastelle).

Beispiel: Übertragener Wert Frischluftanteil = 45 -> tatsächlicher Wert = 45%. Bei Werten mit Faktor = 10 ist der übertragene Wert mit 10 zu multiplizieren. Beispiel: Übertragener Wert Volumenstrom Zuluft = 125 -> tatsächlicher Wert = 1250m<sup>3</sup>/h

<span id="page-9-0"></span>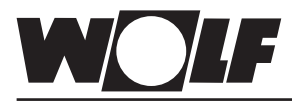

### **Codierung**

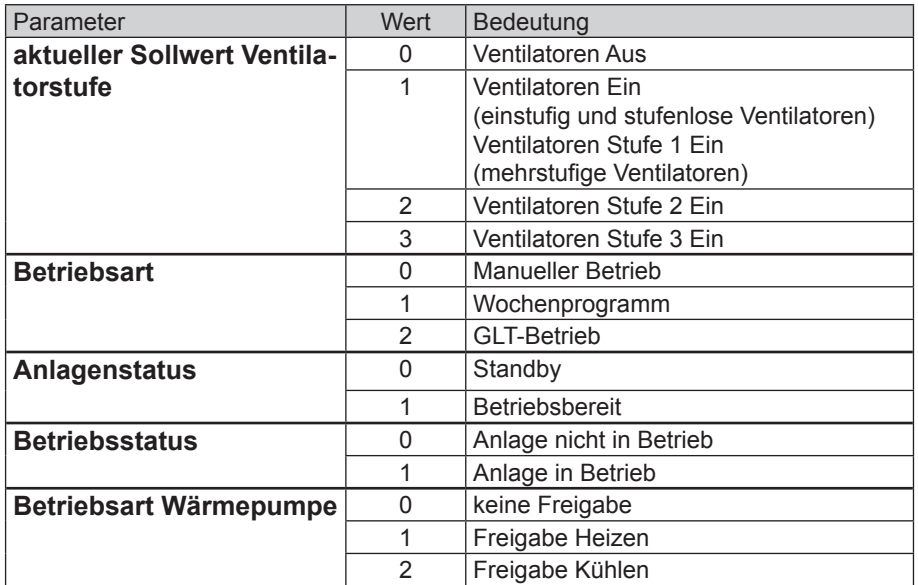

**4.1.2 Sonderbetriebsarten** Aktive Sonderbetriebsarten werden wie nachfolgend beschrieben übertragen. Funktionsbeschreibungen zu den Sonderbetriebsarten können der Montage- und Bedienungsanleitung WRS-K entnommen werden.

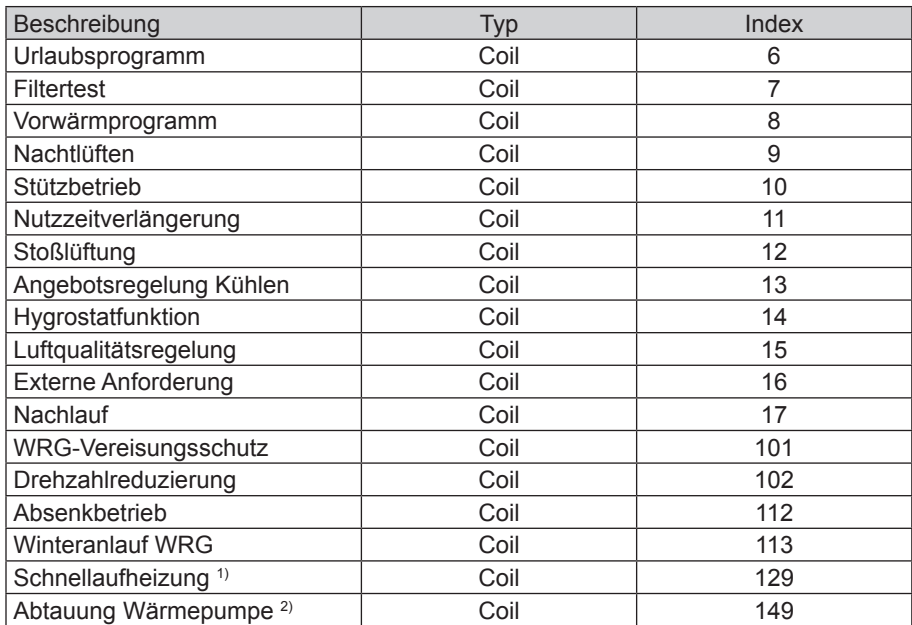

1) vorhanden ab WRS-K Softwareversion 5.3.000

2) vorhanden ab WRS-K Softwareversion 5.4.000

### **Codierung**

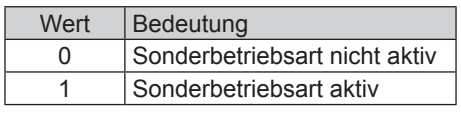

**Hinweis:** Es können mehrere Sonderbetriebsarten gleichzeitig aktiv sein.

<span id="page-10-0"></span>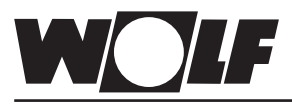

**4.1.3 Alarme Aktive Alarme werden wie nachfolgend beschrieben übertragen. Beschrei**bungen zu den Ursachen und Behebungsmöglichkeiten können der Montage- und Bedienungsanleitung WRS-K entnommen werden.

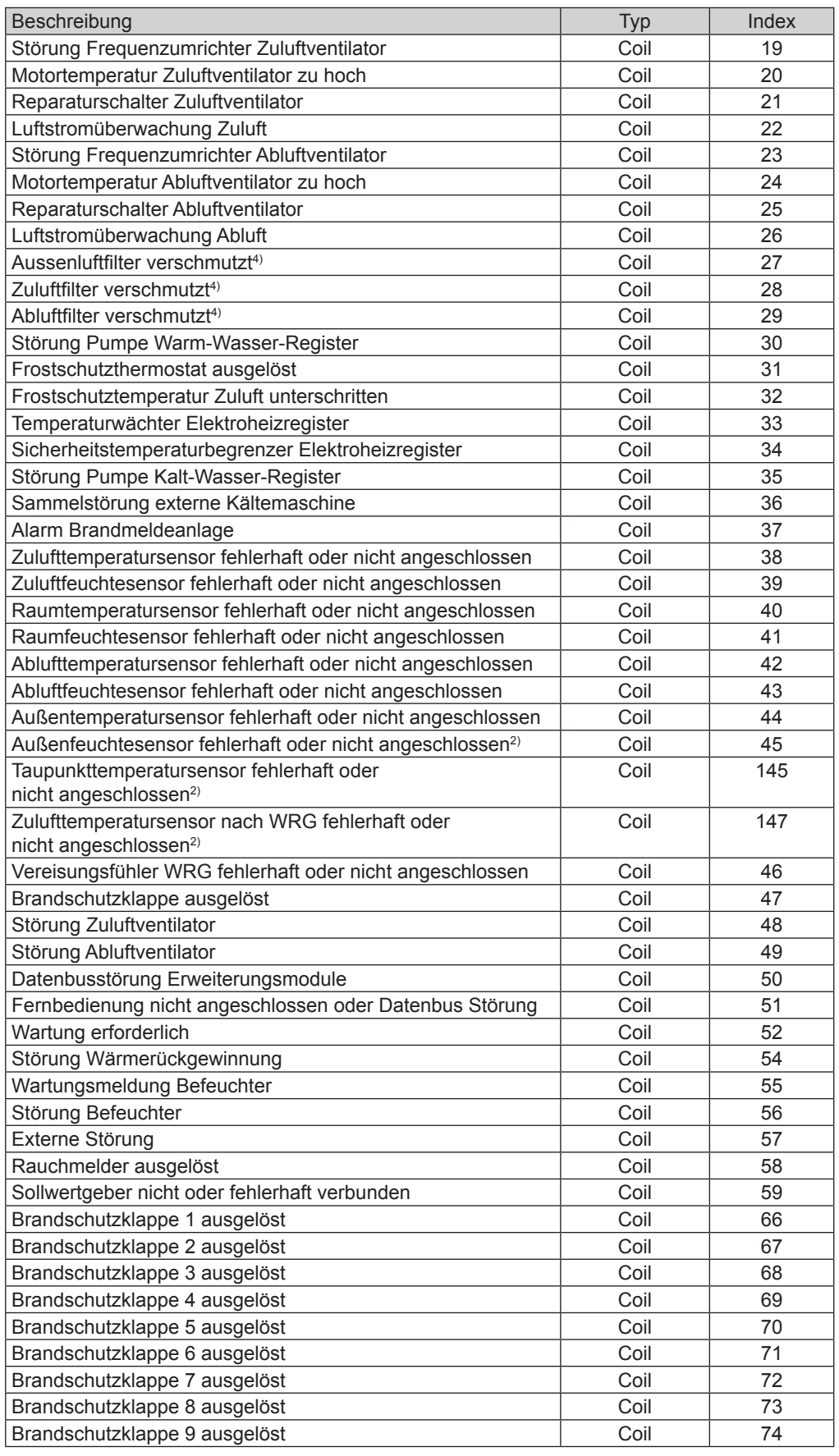

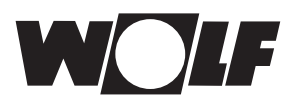

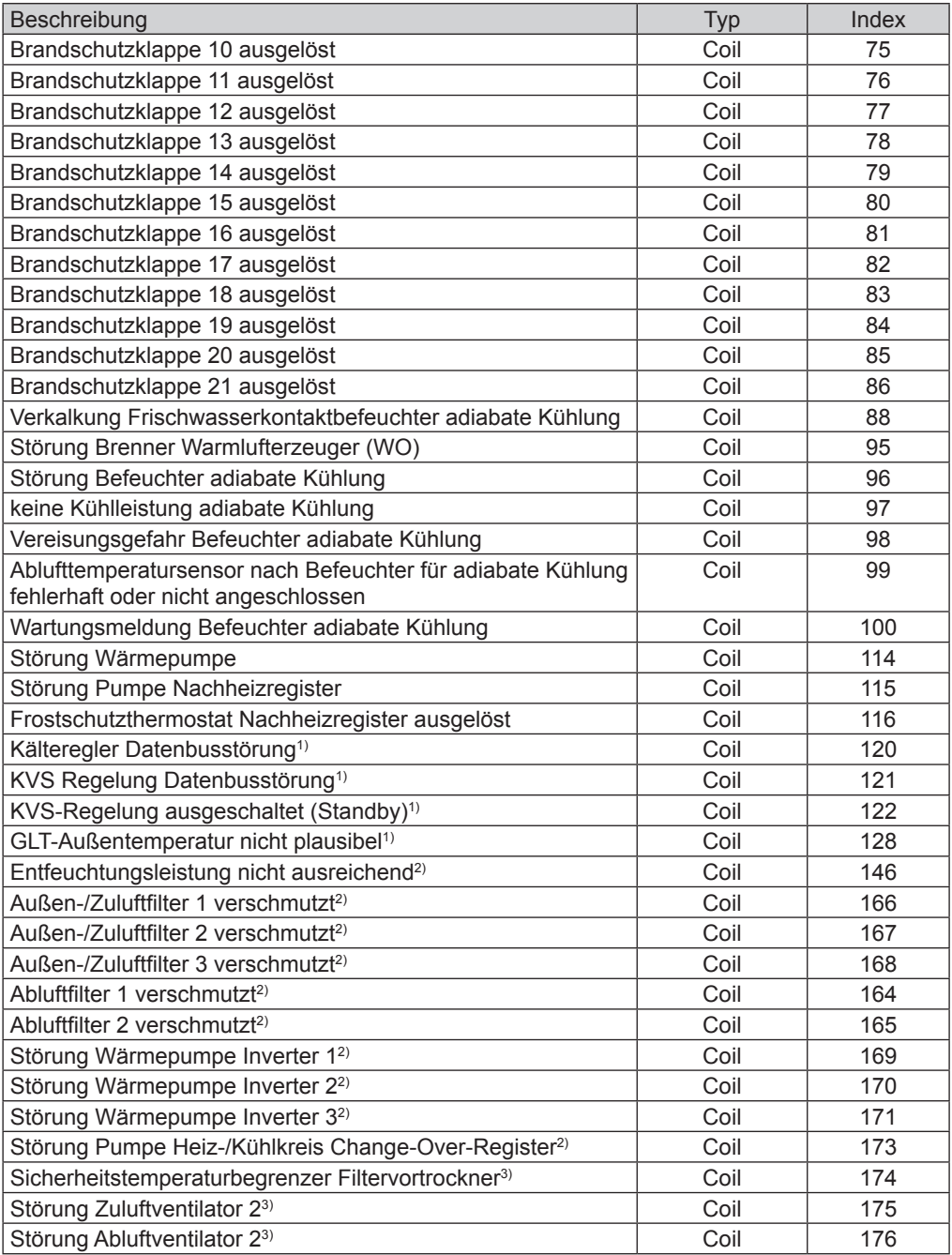

1) vorhanden ab WRS-K Softwareversion 5.3.000

2) vorhanden ab WRS-K Softwareversion 5.4.000

3) vorhanden ab WRS-K Softwareversion 5.5.000

4) bis WRS-K Softwareversion 5.4.100

#### **Codierung**

| Wert | Bedeutung         |
|------|-------------------|
|      | Alarm nicht aktiv |
|      | Alarm aktiv       |

Es können mehrere Alarme gleichzeitig aktiv sein. Ein Alarm bleibt solange aktiv, bis er am Bedienmodul BMK quittiert wurde. **Hinweis:**

<span id="page-12-0"></span>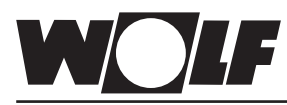

4.2 Schreibender Zugriff Über einen schreibenden Zugriff können über ein Modbus-Netzwerk je nach Betriebsart Sollwerte vorgegeben oder angepasst werden. Außerdem kann die Anlage ein- oder ausgeschaltet und die Betriebsart vorgegeben werden.

> Aus Sicherheitsgründen werden alle Variablen, die für einen schreibenden GLT-Zugriff zur Verfügung stehen auf ihre Min./Max. Grenzen überwacht. Wird ein Wert außerhalb des gültigen Wertebereichs gesendet, wird der Wert verweigert und der ursprüngliche Wert erhalten.

Die Werte können mit Funktionscode 6 (Write Single Register) oder Funktionscode 16 (Write Multiple Register) geschrieben werden.

#### **4.2.1 Betriebsdaten schreibender Zugriff** Es stehen die folgenden Daten zum schreibenden Zugriff zur Verfügung:

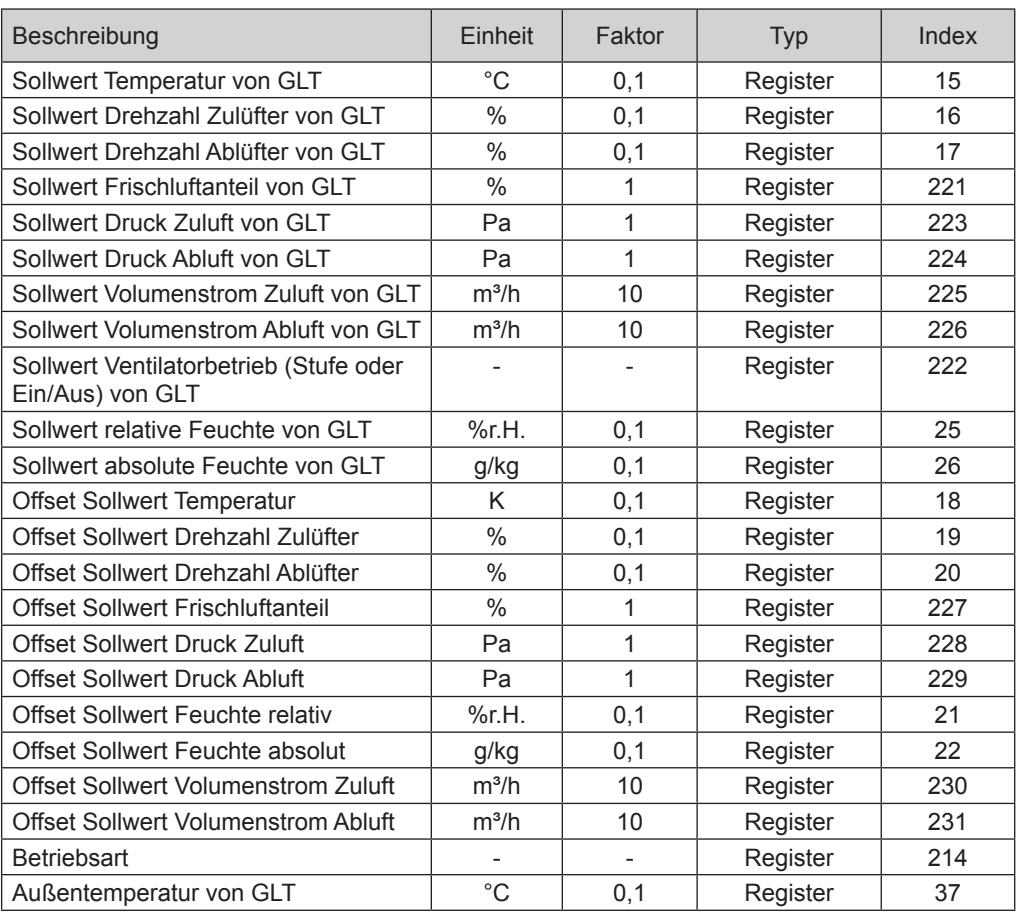

Werte mit Faktor = 0,1 werden mit einer Nach-Kommastelle übergeben. Der gewünschte Wert ist gleich vorgegebener Wert mal 0,1.

Beispiel: Gewünschter Wert Sollwert Temperatur = 24,3°C -> vorzugebender Wert = 243.

Bei Werten mit Faktor = 1 entspricht der vorzugebende Wert dem gewünschten Wert (keine Nach-Kommastelle).

Beispiel: Gewünschter Wert Sollwert Frischluftanteil = 45% -> vorzugebender Wert =  $45$ .

Bei Werten mit Faktor = 10 entspricht der gewünschte Wert dem vorgegebenen Wert mal 10

Beispiel: Gewünschter Wert Sollwert Volumenstrom Zuluft = 1300 m<sup>3</sup>/h -> vorzugebender Wert = 130.

Je nach Umsetzung der Modbus-Anbindung kann es erforderlich sein, den Wert 1 zum Index zu addieren. **Hinweis:**

<span id="page-13-0"></span>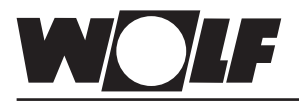

#### **4.2.2 Betriebsartenwahl**

Die Anlage kann bei vorhandener Modbus-Schnittstelle in 3 verschiedenen Betriebsarten betrieben werden:

- Manueller Betrieb
- Wochenprogramm
- GLT-Betrieb

#### **Manueller Betrieb**

Die Anlage läuft mit den über das Bedienmodul BMK vorgegebenen Sollwerten für manuellen Betrieb. Über die Modbus-Schnittstelle können die Sollwerte über Offsets angepasst werden.

#### **Wochenprogramm**

Die Anlage läuft mit den im Wochenprogramm vorgegebenen Zeiten und Sollwerten. Über die Modbus-Schnittstelle können die Sollwerte über Offsets angepasst werden.

#### **GLT-Betrieb**

Die Anlage läuft mit den über die Modbus-Schnittstelle vorgegebenen Sollwerten. Die Anlage wird über die Modbus-Schnittstelle ein- und ausgeschaltet.

Die Betriebsart kann über das Bedienmodul BMK / BMK-Touch oder über die Modbus-Schnittstelle verändert werden.

**- Betriebsartenwahl über Bedienmodul BMK / BMK-Touch:**

siehe Betriebsanleitung WRS-K

### **- Betriebsartenwahl über Modbus-Schnittstelle:**

Über Modbus kann die Betriebsart der Anlage vorgegeben werden:

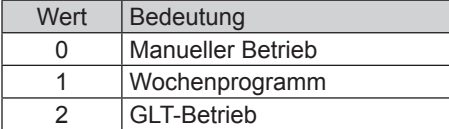

<span id="page-14-0"></span>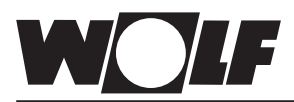

### **4.2.3 Manueller Betrieb / Wochenprogramm**

**4 Datenpunktliste bei GLT-Anbindung**

Bei manuellem Betrieb oder aktivem Wochenprogramm können die Sollwerte über die Offset-Variablen angepasst werden. Die Anlage läuft wie vom manuellen Betrieb oder vom Wochenprogramm vorgegeben.

Folgende Variablen sind wirksam:

- Offset Sollwert Temperatur (Anpassung Temperatur-Sollwert)
- Offset Sollwert Drehzahl Zulüfter (Anpassung Sollwert Drehzahl Zulüfter)
- Offset Sollwert Drehzahl Ablüfter (Anpassung Sollwert Drehzahl Ablüfter)
- Offset Sollwert Frischluftanteil (Anpassung Frischluftanteil)
- Offset Sollwert Druck Zuluft (Anpassung Sollwert Druck Zuluft)
- Offset Sollwert Druck Abluft (Anpassung Sollwert Druck Abluft)
- Offset Sollwert Volumenstrom Zuluft
	- (Anpassung Sollwert Volumenstrom Zuluft)
- Offset Sollwert Volumenstrom Abluft
	- (Anpassung Sollwert Volumenstrom Abluft)
	- Offset Sollwert Feuchte relativ (Anpassung Sollwert relative Feuchte)
- Offset Sollwert Feuchte absolut (Anpassung Sollwert absolute Feuchte)
	- **Betriebsart**

**Achtund** 

**Die Anpassung der Sollwerte bezieht sich immer auf die eingestellten Sollwerte des manuellen Betriebs oder des Wochenprogramms! Bei Anlagen mit aktiven Sollwertgeber kann der Temperatur-Sollwert nicht über die Schnittstelle angepasst werden.**

#### **Anlagen mit Fernbedienung BMK-F:**

#### **Anpassung Sollwert Temperatur:**

Erfolgt eine Sollwertanpassung über die Modbus-Schnittstelle, nachdem der Sollwert über die Fernbedienung verändert wurde, wird auf den Sollwert des manuellen Betriebs bzw. Wochenprogramms plus Offset über Modbus-Schnittstelle umgeschaltet.

#### Beispiel:

Sollwert manueller Betrieb = **21°C**, Anpassung des Sollwertes über BMK-F auf **23°C**.

Wenn jetzt ein Offset = **-1K** vorgegeben wird, wird ein neuer Sollwert von **20°C** (21°C-1K) aktiviert.

### **Anpassung Sollwerte Drehzahl / Druck / Volumenstrom:**

Eine Änderung der Sollwerte für Drehzahl, Druck oder Volumenstrom erfolgt über die Fernbedienung in 3 Stufen (vgl. Montage- und Bedienungsanleitung WRS-K). Dabei wird der Sollwert entsprechend der in den Grundeinstellungen vorgegebenen Werten für Zu- und Abluft gemeinsam verändert. Erfolgt nach einer Sollwertänderung über die Fernbedienung eine Sollwertanpassung über die Modbus-Schnittstelle für Zuluft **oder** Abluft, wird auf die Sollwerte des manuellen Betriebs bzw. Wochenprogramms plus Offset über Modbus-Schnittstelle für Zu- **und** Abluft umgeschaltet.

### Beispiel:

Sollwert Drehzahl Zuluft manueller Betrieb = **50%**, Sollwert Drehzahl Abluft manueller Betrieb = **45%**, Änderung der Drehzahl-Sollwerte über BMK-F auf **60%** (Zuluft) und **55%** (Abluft).

Wenn jetzt ein Offset für die Zuluftdrehzahl von **30%**, aber kein Offset für den Abluftventilator vorgegeben wird, werden neue Sollwerte von **80%** (50%+30%) für den Zuluftventilator und **45%** (=Sollwert für manuellen Betrieb) für den Abluftventilator aktiviert.

### **Anpassung Sollwert Frischluftanteil:**

Erfolgt eine Sollwertanpassung über die Modbus-Schnittstelle, nachdem der Sollwert über die Fernbedienung verändert wurde, wird auf den Sollwert des manuellen Betriebs bzw. Wochenprogramms plus Offset über Modbus-Schnittstelle umgeschaltet.

#### Beispiel:

Sollwert manueller Betrieb = **40%**, Anpassung des Sollwertes über BMK-F auf **50%**. Wenn jetzt ein Offset = **-10%** vorgegeben wird, wird ein neuer Sollwert von **30%** (40%-10%) aktiviert.

<span id="page-15-0"></span>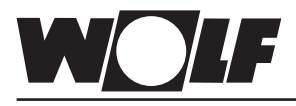

**4.2.4 GLT-Betrieb** Bei GLT-Betrieb werden sämtliche Sollwerte über die Modbus-Schnittstelle vorgegeben. Das Ein- und Ausschalten der Anlage erfolgt ebenfalls über die Modbus-Schnittstelle.

Folgende Variablen sind wirksam:

- Sollwert Temperatur von GLT
- Sollwert Drehzahl Zulüfter von GLT
- Sollwert Drehzahl Ablüfter von GLT
- Sollwert Frischluftanteil von GLT
- Sollwert Druck Zuluft von GLT
- Sollwert Druck Abluft von GLT
- Sollwert Volumenstrom Zuluft von GLT
- Sollwert Volumenstrom Abluft von GLT
- Sollwert Ventilatorbetrieb von GLT
- Sollwert relative Feuchte von GLT
- Sollwert absolute Feuchte von GLT
- **Betriebsart**

Über Sollwert Ventilatorbetrieb von GLT werden die Ventilatoren eingeschaltet und somit die Anlage mit den über die Modbus-Schnittstelle vorgegebenen Sollwerten aktiviert:

bei einstufigen und stufenlosen Ventilatoren:

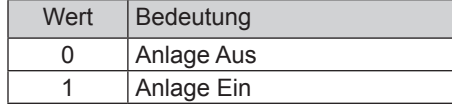

bei mehrstufigen Ventilatoren (2- oder 3-stufig):

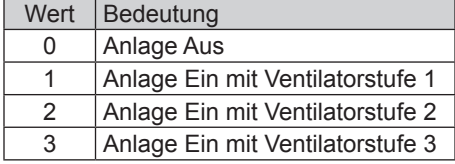

#### **Vorgabe der Außentemperatur über GLT:**

Ist die Option "Außentemperatur GLT" über das Fachmannmenü freigegeben, kann der Außentemperaturwert über die GLT vorgegeben werden (Temperature\_Outside\_BMS).

#### **Anlagen mit Fernbedienung BMK-F:**

#### **Sollwert Temperatur:**

Wurde der Sollwert über die Fernbedienung verändert, wird eine neue Sollwertvorgabe über die Modbus-Schnittstelle bei **Änderung** des Wertes Sollwert Temperatur von GLT übernommen.

#### **Sollwert Drehzahl / Druck / Volumenstrom:**

Wurde der Sollwert über die Fernbedienung verändert, wird eine neue Sollwertvorgabe über die Modbus-Schnittstelle bei **Änderung** des entsprechenden Wertes übernommen. Sobald ein neuer Sollwert für Zuluft **oder** Abluft vorgegeben wird, werden die über die Modbus-Schnittstelle vorgegebenen Sollwerte für Zuluft **und** Abluft aktiviert.

Wird als Sollwert für die Zuluftdrehzahl oder den Zuluftdruck 0 vorgegeben, so wird auch der Sollwert für die Abluftdrehzahl auf 0 gesetzt.

### **Sollwert Frischluftanteil:**

Wurde der Sollwert über die Fernbedienung verändert, wird eine neue Sollwertvorgabe über die Modbus-Schnittstelle bei **Änderung** des Wertes Sollwert Frischluftanteil von GLT übernommen.

<span id="page-16-0"></span>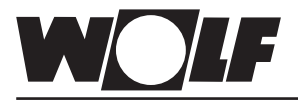

# **5 Technische Daten**

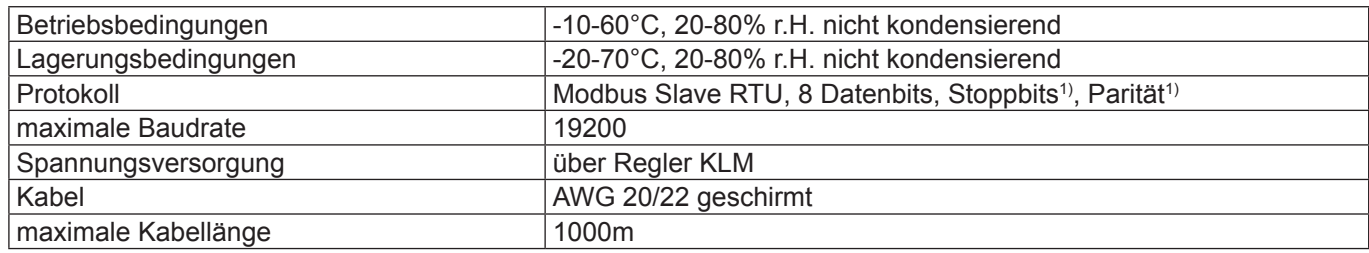

<sup>1)</sup> einstellbar

<span id="page-17-0"></span>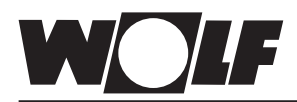

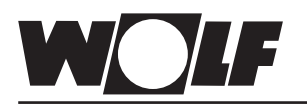

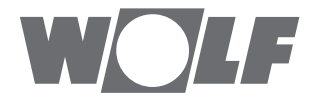

WOLF GmbH | Postfach 1380 | D-84048 Mainburg Tel. +49.0.87 51 74- 0 | Fax +49.0.87 51 74- 16 00 | [www.WOLF.eu](http://www.wolf.eu)